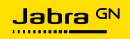

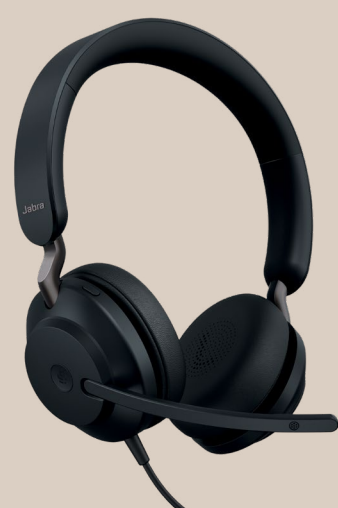

# EVOLVE2 40 **SE**

Technologia dla życia w każdym rytmie

© 2023 GN Audio A/S. Wszelkie prawa zastrzeżone. Jabra® jest znakiem towarowym GN Audio A/S.

Wyprodukowano w Chinach MODEL: HSC131

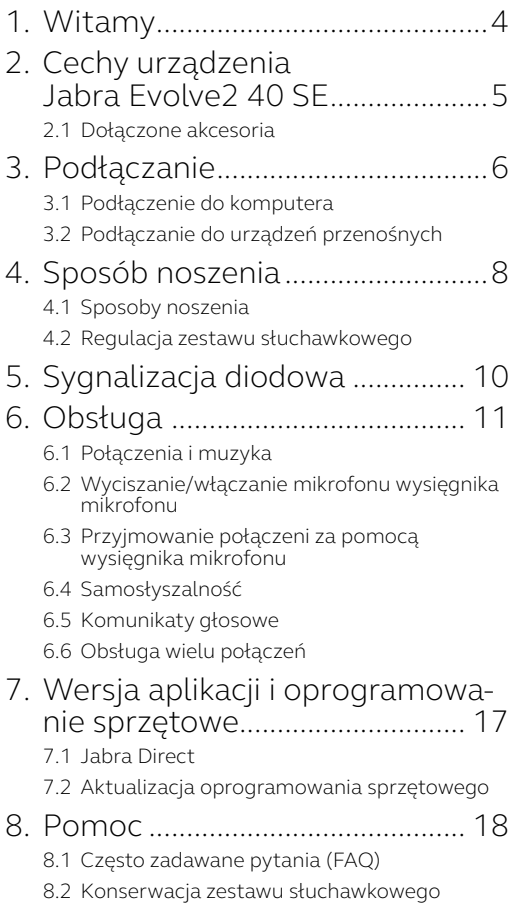

### <span id="page-3-0"></span>1. Witamy

Dziękujemy za wybranie urządzenia Jabra Evolve2 40. Życzymy przyjemnego użytkowania!

#### **Cechy urządzenia Jabra Evolve2 40 SE**

- Technologia 3 mikrofonów
- Zaprojektowane do komfortowego użytkowania przez cały dzień
- Wbudowany wskaźnik zajętości
- Doskonała jakość dźwięku z głośników 40 mm

<span id="page-4-0"></span>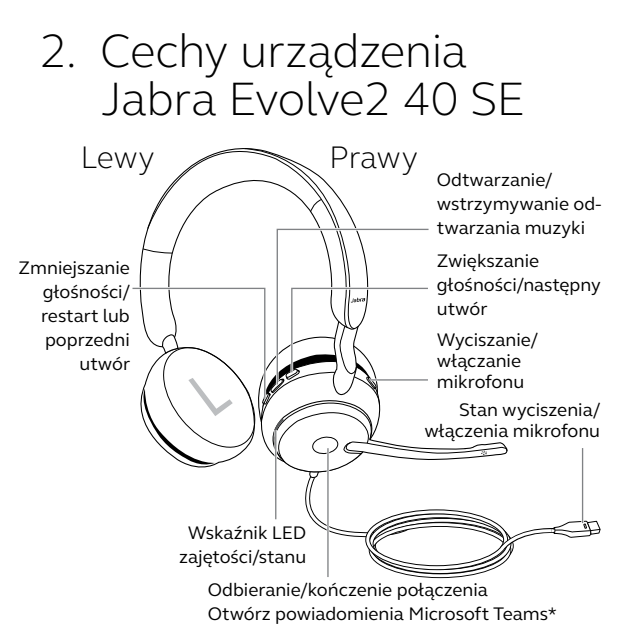

\*wymaga zestawu słuchawkowego obsługującego Microsoft Teams

#### 2.1 Dołączone akcesoria

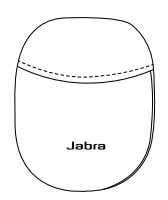

Pokrowiec do noszenia

### <span id="page-5-0"></span>3. Podłączanie

#### 3.1 Podłączenie do komputera

W zależności od wersji urządzenie Jabra Evolve2 40 SE można podłączyć do gniazda USB-A lub USB-C komputera.

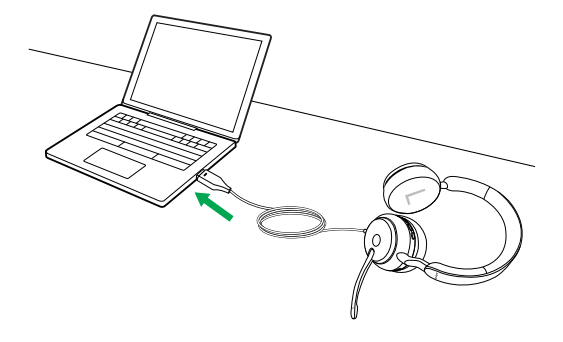

#### <span id="page-6-0"></span>3.2Podłączanie do urządzeń przenośnych

Podłącz zestaw słuchawkowy Jabra Evolve2 40 SE do gniazda USB-C urządzenia przenośnego. Niektóre urządzenia z gniazdem USB-C oraz aplikacje nie obsługują połączeń dźwiękowych z zestawem słuchawkowym Jabra Evolve2 40 SE.

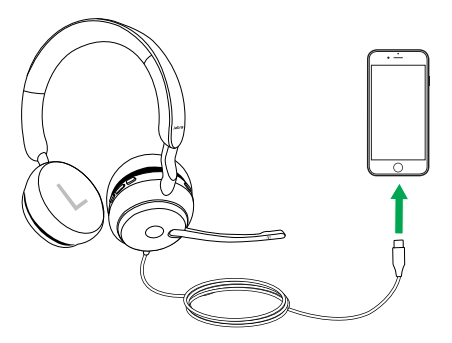

### <span id="page-7-0"></span>4. Sposób noszenia

#### 4.1 Sposoby noszenia

#### **Wariant mono**

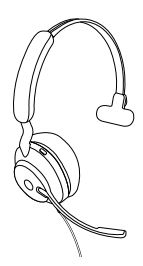

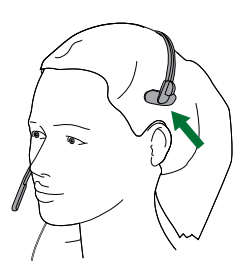

**Wariant stereo**

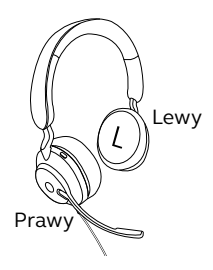

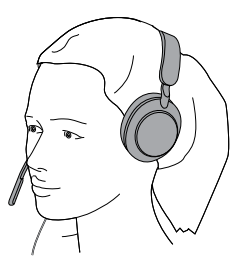

<span id="page-8-0"></span>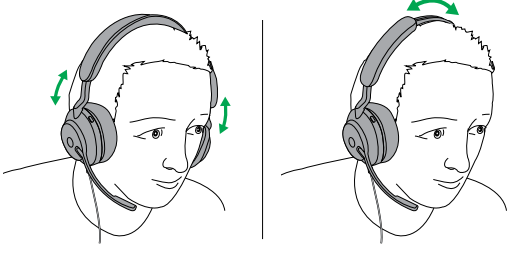

Wariant stereo Wariant mono

Załóż zestaw słuchawkowy i dopasuj pałąk, aby wygodnie przylegał do głowy.

Podczas korzystania z mikrofonu powinien on być ustawiony blisko ust.

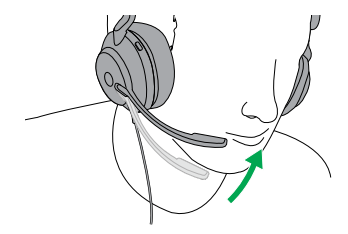

## <span id="page-9-0"></span>5. Sygnalizacja diodowa

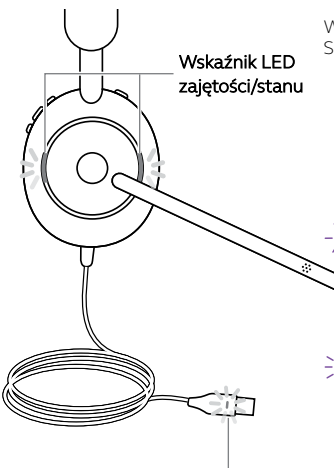

#### WSKAŹNIK LED ZAJĘTOŚCI/ STANU

- Wskaźnik zajętości
- Połączenie przychodzące
- Podłączono do komputera i zalogowano do Microsoft Teams\*
	- Zestaw słuchawkowy próbuje nawiązać połączenie z Microsoft Teams. Limit czasu zostanie przekroczony za 10 sekund\*
	- Powiadomienia Microsoft Teams\*

WSKAŹNIK LED WYCISZENIA

 $\bullet$  Mikrofon zestawu słuchawkowego wyciszony

\*wymaga zestawu słuchawkowego obsługującego Microsoft Teams

Kiedy zestaw słuchawkowy jest noszony, wskaźniki LED wyłączają się, aby nie rozpraszać innych. Wskaźnik zajętości i wskaźniki LED wyciszenia nie wyłączą się.

<span id="page-10-0"></span>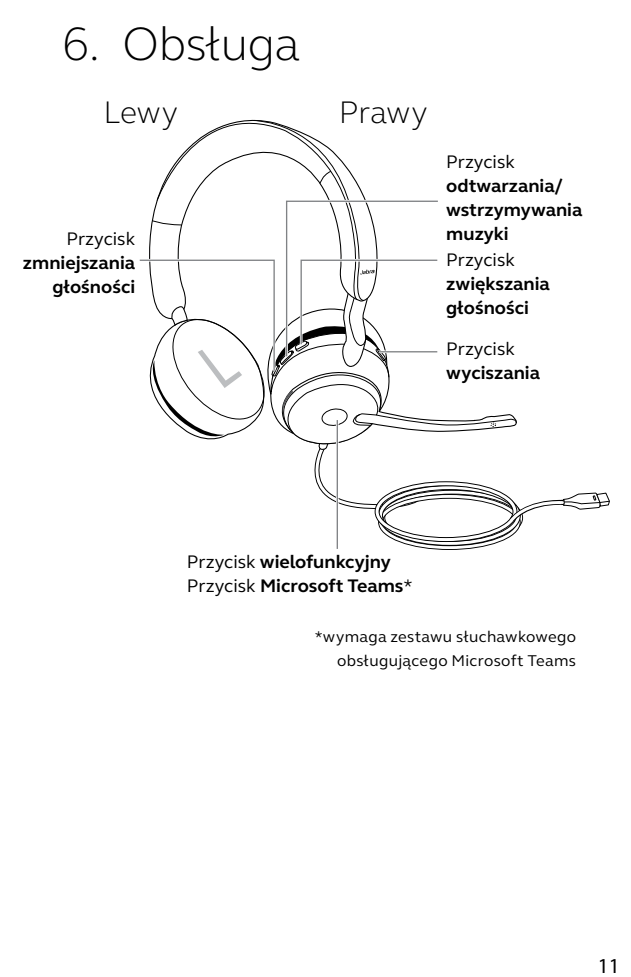

\*wymaga zestawu słuchawkowego obsługującego Microsoft Teams

#### <span id="page-11-0"></span>6.1 Połączenia i muzyka

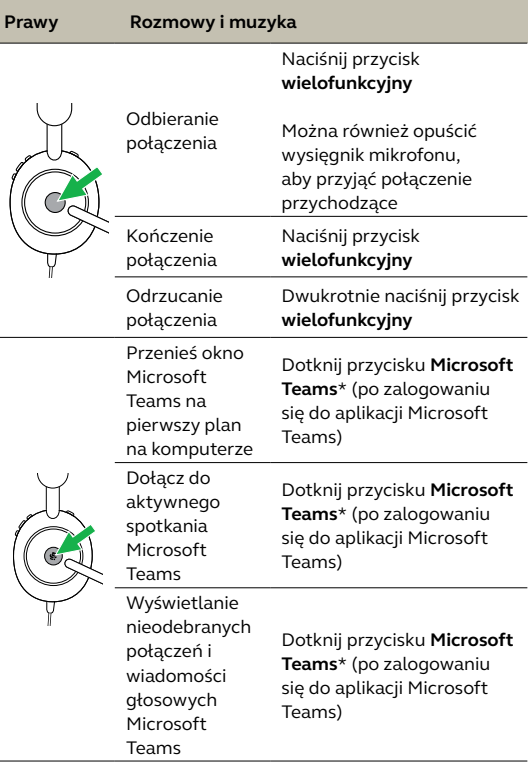

\*wymaga zestawu słuchawkowego obsługującego Microsoft Teams

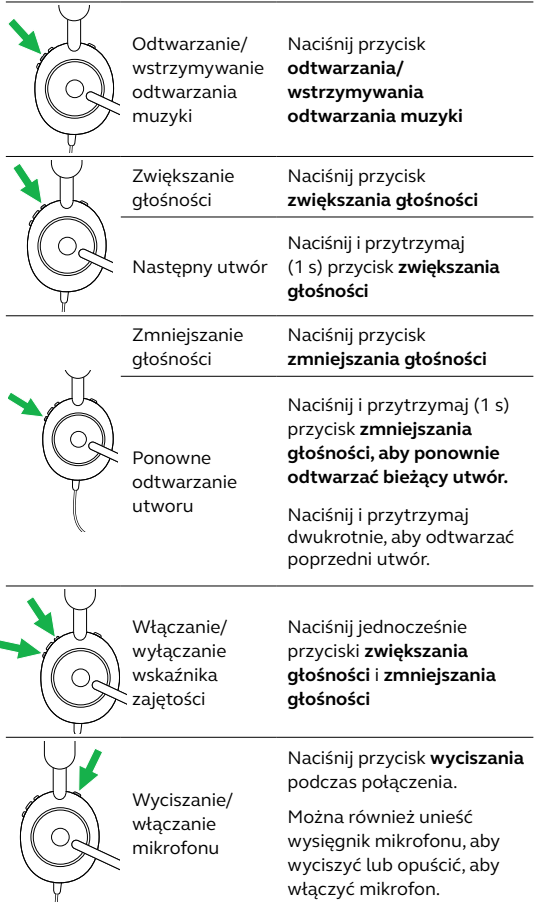

#### <span id="page-13-0"></span>6.2Wyciszanie/włączanie mikrofonu wysięgnika mikrofonu

Mikrofon zestawu słuchawkowego można wyciszyć albo włączyć odpowiednio unosząc lub opuszczając wysięgnik mikrofonu. Ta funkcja jest domyślnie włączona i można ją wyłączyć w aplikacji Jabra Direct.

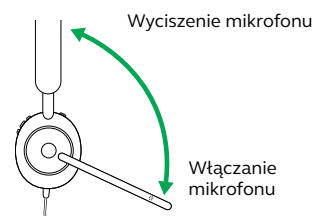

#### 6.3Przyjmowanie połączeni za pomocą wysięgnika mikrofonu

Połączenie przychodzące można odebrać, opuszczając wysięgnik mikrofonu w kierunku ust. Ta funkcja jest domyślnie włączona i można ją wyłączyć w aplikacji Jabra Direct.

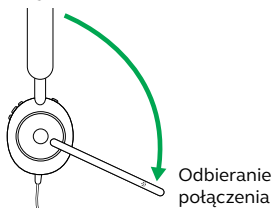

#### <span id="page-14-0"></span>6.4 Samosłyszalność

Samosłyszalność pozwala lepiej słyszeć własny głos podczas rozmowy.

Ustawienia samosłyszalności można skonfigurować za pomocą oprogramowania Jabra Direct.

#### 6.5Komunikaty głosowe

Komunikaty głosowe to odtwarzane przez zestaw słuchawkowy informacje (przykładowo o wyciszeniu).

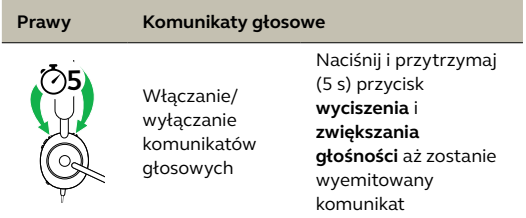

Alternatywnie komunikaty głosowe można włączyć lub wyłączyć w aplikacji Jabra Direct.

#### <span id="page-15-0"></span>6.6 Obsługa wielu połączeń

Zestaw słuchawkowy może odbierać i obsługiwać wiele połączeń jednocześnie.

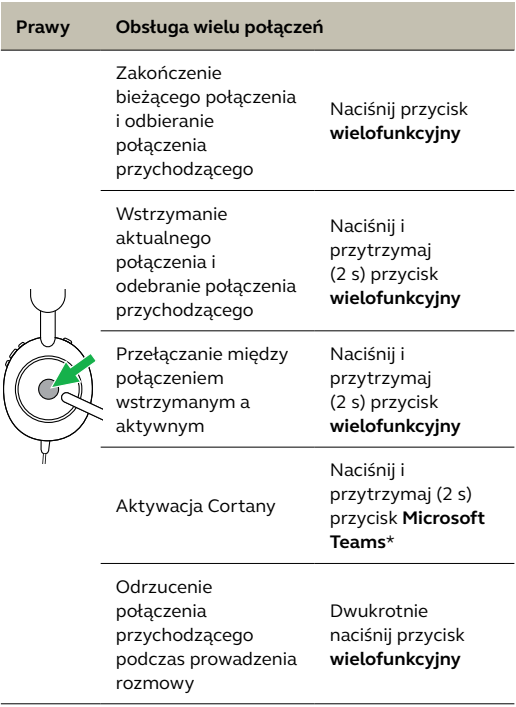

\*wymaga zestawu słuchawkowego obsługującego Microsoft Teams

### <span id="page-16-0"></span>7. Wersja aplikacji i oprogramowanie sprzętowe

#### 7.1 Jabra Direct

Jabra Direct to oprogramowanie komputerowe opracowane do obsługi, optymalizacji ustawień oraz zarządzania urządzeniami Jabra.

> Pobierz najnowszą bezpłatną wersję ze strony iabra.com/direct

#### 7.2 Aktualizacja oprogramowania sprzętowego

Aktualizacje oprogramowania sprzętowego poprawiają wydajność lub dodają nowe funkcje do urządzeń Jabra.

- 1.Podłącz Jabra Evolve2 40 SE do komputera.
- 2.Skorzystaj z pakietu Jabra Direct, aby sprawdzić najnowsze aktualizacje oprogramowania sprzętowego.

### <span id="page-17-0"></span>8. Pomoc

### 8.1 Często zadawane pytania (FAQ)

Zapoznaj się z najczęściej zadawanymi pytaniami na stronie Jabra.com/help/evolve2-40se.

#### 8.2Konserwacja zestawu słuchawkowego

- Słuchawki należy zawsze przechowywać w dołączonym pokrowcu.
- Należy unikać przechowywania w temperaturach ekstremalnych (powyżej 40°C lub poniżej -40°C).
- Nie należy wystawiać urządzenia na działanie deszczu ani innych płynów.